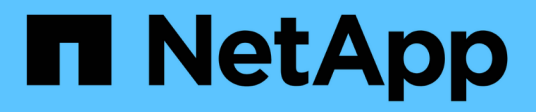

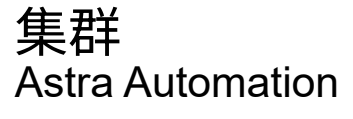

NetApp July 30, 2024

This PDF was generated from https://docs.netapp.com/zh-cn/astraautomation/workflows\_infra/wf\_list\_clusters.html on July 30, 2024. Always check docs.netapp.com for the latest.

# 目录

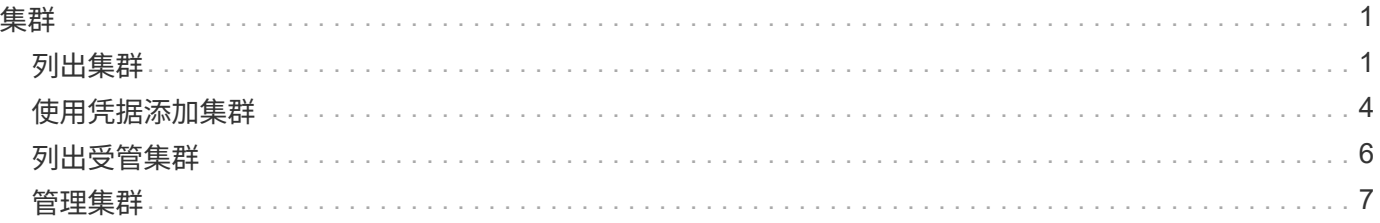

# <span id="page-2-0"></span>集群

# <span id="page-2-1"></span>列出集群

您可以列出特定云中的可用集群。

### 第1步: 洗择<del>云</del>

执行工作流 ["](https://docs.netapp.com/zh-cn/astra-automation/workflows_infra/wf_list_clouds.html)[列出云](https://docs.netapp.com/zh-cn/astra-automation/workflows_infra/wf_list_clouds.html)["](https://docs.netapp.com/zh-cn/astra-automation/workflows_infra/wf_list_clouds.html) 并选择包含集群的云。

#### 第**2**步:列出集群

执行以下REST API调用以列出特定云中的集群。

#### **HTTP**方法和端点

此REST API调用使用以下方法和端点。

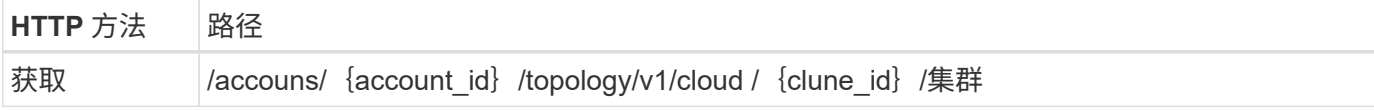

**curl** 示例:返回所有集群的所有数据

```
curl --request GET \
--location
"https://astra.netapp.io/accounts/$ACCOUNT_ID/topology/v1/clouds/<CLOUD_ID
>/clusters" \
--include \
--header "Accept: */*" \
--header "Authorization: Bearer $API_TOKEN"
```
**JSON** 输出示例

```
{
      "items": [
\{  "type": "application/astra-cluster",
              "version": "1.1",
              "id": "7ce83fba-6aa1-4e0c-a194-26e714f5eb46",
              "name": "openshift-clstr-ol-07",
              "state": "running",
              "stateUnready": [],
              "managedState": "managed",
              "protectionState": "full",
              "protectionStateDetails": [],
              "restoreTargetSupported": "true",
```

```
  "snapshotSupported": "true",
  "managedStateUnready": [],
  "managedTimestamp": "2022-11-03T15:50:59Z",
  "inUse": "true",
  "clusterType": "openshift",
  "accHost": "true",
  "clusterVersion": "1.23",
  "clusterVersionString": "v1.23.12+6b34f32",
  "namespaces": [
      "default",
      "kube-node-lease",
      "kube-public",
      "kube-system",
      "metallb-system",
      "mysql",
      "mysql-clone1",
      "mysql-clone2",
      "mysql-clone3",
      "mysql-clone4",
      "netapp-acc-operator",
      "netapp-monitoring",
      "openshift",
      "openshift-apiserver",
      "openshift-apiserver-operator",
      "openshift-authentication",
      "openshift-authentication-operator",
      "openshift-cloud-controller-manager",
      "openshift-cloud-controller-manager-operator",
      "openshift-cloud-credential-operator",
      "openshift-cloud-network-config-controller",
      "openshift-cluster-csi-drivers",
      "openshift-cluster-machine-approver",
      "openshift-cluster-node-tuning-operator",
      "openshift-cluster-samples-operator",
      "openshift-cluster-storage-operator",
      "openshift-cluster-version",
      "openshift-config",
      "openshift-config-managed",
      "openshift-config-operator",
      "openshift-console",
      "openshift-console-operator",
      "openshift-console-user-settings",
      "openshift-controller-manager",
      "openshift-controller-manager-operator",
      "openshift-dns",
      "openshift-dns-operator",
```

```
  "openshift-etcd",
      "openshift-etcd-operator",
      "openshift-host-network",
      "openshift-image-registry",
      "openshift-infra",
      "openshift-ingress",
      "openshift-ingress-canary",
      "openshift-ingress-operator",
      "openshift-insights",
      "openshift-kni-infra",
      "openshift-kube-apiserver",
      "openshift-kube-apiserver-operator",
      "openshift-kube-controller-manager",
      "openshift-kube-controller-manager-operator",
      "openshift-kube-scheduler",
      "openshift-kube-scheduler-operator",
      "openshift-kube-storage-version-migrator",
      "openshift-kube-storage-version-migrator-operator",
      "openshift-machine-api",
      "openshift-machine-config-operator",
      "openshift-marketplace",
      "openshift-monitoring",
      "openshift-multus",
      "openshift-network-diagnostics",
      "openshift-network-operator",
      "openshift-node",
      "openshift-oauth-apiserver",
      "openshift-openstack-infra",
      "openshift-operator-lifecycle-manager",
      "openshift-operators",
      "openshift-ovirt-infra",
      "openshift-sdn",
      "openshift-service-ca",
      "openshift-service-ca-operator",
      "openshift-user-workload-monitoring",
      "openshift-vsphere-infra",
      "pcloud",
      "postgreql",
      "trident"
\cdot  "defaultStorageClass": "4bacbb3c-0727-4f58-b13c-3a2a069baf89",
  "cloudID": "4f1e1086-f415-4451-a051-c7299cd672ff",
  "credentialID": "7ffd7354-b6c2-4efa-8e7b-cf64d5598463",
  "isMultizonal": "false",
  "tridentManagedStateAllowed": [
      "unmanaged"
```

```
\vert,
             "tridentVersion": "22.10.0",
             "apiServiceID": "98df44dc-2baf-40d5-8826-e198b1b40909",
             "metadata": {
                 "labels": [
{1 \over 2}  "name": "astra.netapp.io/labels/read-
only/cloudName",
                         "value": "private"
  }
  ],
                 "creationTimestamp": "2022-11-03T15:50:59Z",
                 "modificationTimestamp": "2022-11-04T14:42:32Z",
                 "createdBy": "00000000-0000-0000-0000-000000000000"
  }
         }
     ]
}
```
# <span id="page-5-0"></span>使用凭据添加集群

您可以添加一个集群、使其可由Astra管理。从Astra 22.11版开始、您可以添加同时包 含Astra控制中心和Astra控制服务的集群。

使用主要云提供商之一(AKS、EKS、GKE)提供的Kubernetes服务时、不需要添加集群。

## 第**1**步:获取**kubeconfig**

Ť.

您需要从Kubernetes管理员或服务处获取一份\* kubconfig\*文件副本。

## 第**2**步:准备**kubeconfig**

在使用\* kubeconfig\*文件之前、应执行以下操作:

1. 将文件从YAML格式转换为JSON:

如果您收到格式为YAML的kubeconfig文件、则需要将其转换为JSON。

2. 在base64中编码JSON:

必须在base64中对JSON文件进行编码。

#### 示例

以下是将kubeconfigfile文件从YAML转换为JSON并在base64中进行编码的示例:

```
yq -o=json ~/.kube/config | base64
```
## 第**3**步:选择云

执行工作流 ["](https://docs.netapp.com/zh-cn/astra-automation/workflows_infra/wf_list_clouds.html)[列出云](https://docs.netapp.com/zh-cn/astra-automation/workflows_infra/wf_list_clouds.html)["](https://docs.netapp.com/zh-cn/astra-automation/workflows_infra/wf_list_clouds.html) 并选择要添加集群的云。

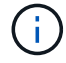

您只能选择\*私有\*云。

第**4**步:创建凭据

执行以下REST API调用以使用kubeconfig文件创建凭据。

**HTTP**方法和端点

此REST API调用使用以下方法和端点。

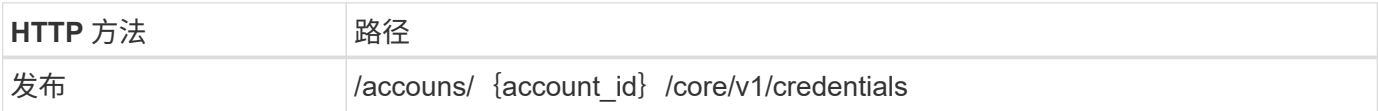

**curl** 示例

```
curl --request POST \
--location
"https://astra.netapp.io/accounts/$ACCOUNT_ID/core/v1/credentials" \
--include \
--header "Accept: */*" \
--header "Authorization: Bearer $API TOKEN" \
--data @JSONinput
```
**JSON** 输入示例

```
{
    "type" : "application/astra-credential",
    "version" : "1.1",
   "name" : "Cloud One",
  "keyType" : "kubeconfig",
   "keyStore" : {
     "base64": encoded_kubeconfig
   },
    "valid" : "true"
}
```
## 第**5**步:添加集群

执行以下REST API调用以将集群添加到云。的值 credentialID 输入字段是从上一步中的REST API调用获取 的。

**HTTP**方法和端点

此REST API调用使用以下方法和端点。

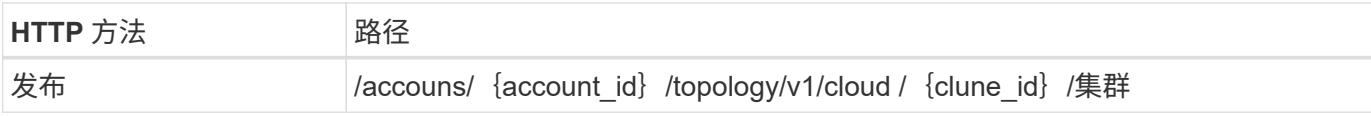

**curl** 示例

```
curl --request POST \
--location
"https://astra.netapp.io/accounts/$ACCOUNT_ID/topology/v1/clouds/<CLOUD_ID
>/clusters" \
--include \
--header "Accept: */*" \
--header "Authorization: Bearer $API TOKEN" \
--data @JSONinput
```
**JSON** 输入示例

```
{
   "type" : "application/astra-cluster",
   "version" : "1.1",
   "credentialID": credential_id
}
```
# <span id="page-7-0"></span>列出受管集群

您可以列出当前由 Astra 管理的 Kubernetes 集群。

执行以下 REST API 调用。

**HTTP**方法和端点

此REST API调用使用以下方法和端点。

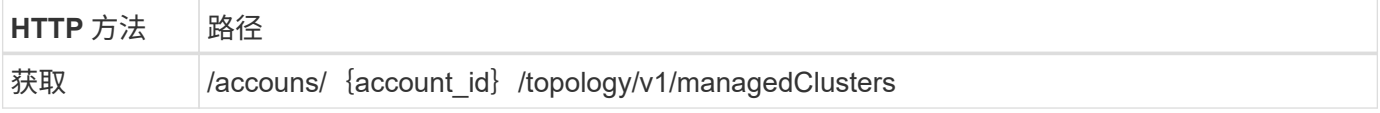

curl 示例: 返回所有集群的所有数据

```
curl --request GET \
--location
"https://astra.netapp.io/accounts/$ACCOUNT_ID/topology/v1/managedClusters"
\setminus--include \
--header "Accept: */*" \
--header "Authorization: Bearer $API TOKEN"
```
# <span id="page-8-0"></span>管理集群

您可以管理Kubernetes集群、以便执行数据保护。

## 第**1**步:选择要管理的集群

执行工作流 ["](#page-2-1)[列出集群](#page-2-1)["](#page-2-1) 并选择所需的集群。属性 managedState 的集群必须为 unmanaged。

### 第**2**步:**(**可选**)**选择存储类

也可以执行工作流 ["](https://docs.netapp.com/zh-cn/astra-automation/workflows_infra/wf_list_storage_classes.html)[列出存储类](https://docs.netapp.com/zh-cn/astra-automation/workflows_infra/wf_list_storage_classes.html)["](https://docs.netapp.com/zh-cn/astra-automation/workflows_infra/wf_list_storage_classes.html) 并选择所需的存储类。

 $(i)$ 如果在管理集群的调用中未提供存储类、则会使用默认存储类。

#### 第**3**步:管理集群

执行以下REST API调用以管理集群。

#### **HTTP**方法和端点

此REST API调用使用以下方法和端点。

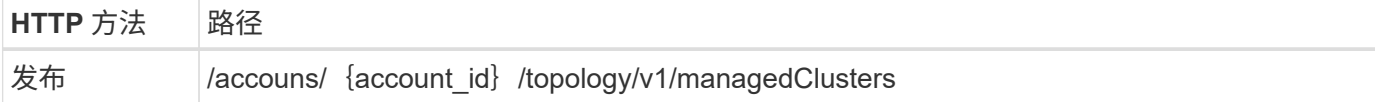

**curl** 示例

```
curl --request POST \
--location
"https://astra.netapp.io/accounts/$ACCOUNT_ID/topology/v1/managedClusters"
\setminus--include \
--header "Accept: */*" \
--header "Authorization: Bearer $API TOKEN" \
--data @JSONinput
```
**JSON** 输入示例

```
{
    "type": "application/astra-managedCluster",
   "version": "1.0",
    "id": "d0fdf455-4330-476d-bb5d-4d109714e07d"
}
```
#### 版权信息

版权所有 © 2024 NetApp, Inc.。保留所有权利。中国印刷。未经版权所有者事先书面许可,本文档中受版权保 护的任何部分不得以任何形式或通过任何手段(图片、电子或机械方式,包括影印、录音、录像或存储在电子检 索系统中)进行复制。

从受版权保护的 NetApp 资料派生的软件受以下许可和免责声明的约束:

本软件由 NetApp 按"原样"提供,不含任何明示或暗示担保,包括但不限于适销性以及针对特定用途的适用性的 隐含担保,特此声明不承担任何责任。在任何情况下,对于因使用本软件而以任何方式造成的任何直接性、间接 性、偶然性、特殊性、惩罚性或后果性损失(包括但不限于购买替代商品或服务;使用、数据或利润方面的损失 ;或者业务中断),无论原因如何以及基于何种责任理论,无论出于合同、严格责任或侵权行为(包括疏忽或其 他行为),NetApp 均不承担责任,即使已被告知存在上述损失的可能性。

NetApp 保留在不另行通知的情况下随时对本文档所述的任何产品进行更改的权利。除非 NetApp 以书面形式明 确同意,否则 NetApp 不承担因使用本文档所述产品而产生的任何责任或义务。使用或购买本产品不表示获得 NetApp 的任何专利权、商标权或任何其他知识产权许可。

本手册中描述的产品可能受一项或多项美国专利、外国专利或正在申请的专利的保护。

有限权利说明:政府使用、复制或公开本文档受 DFARS 252.227-7013(2014 年 2 月)和 FAR 52.227-19 (2007 年 12 月)中"技术数据权利 — 非商用"条款第 (b)(3) 条规定的限制条件的约束。

本文档中所含数据与商业产品和/或商业服务(定义见 FAR 2.101)相关,属于 NetApp, Inc. 的专有信息。根据 本协议提供的所有 NetApp 技术数据和计算机软件具有商业性质,并完全由私人出资开发。 美国政府对这些数 据的使用权具有非排他性、全球性、受限且不可撤销的许可,该许可既不可转让,也不可再许可,但仅限在与交 付数据所依据的美国政府合同有关且受合同支持的情况下使用。除本文档规定的情形外,未经 NetApp, Inc. 事先 书面批准,不得使用、披露、复制、修改、操作或显示这些数据。美国政府对国防部的授权仅限于 DFARS 的第 252.227-7015(b)(2014 年 2 月)条款中明确的权利。

商标信息

NetApp、NetApp 标识和 <http://www.netapp.com/TM> 上所列的商标是 NetApp, Inc. 的商标。其他公司和产品名 称可能是其各自所有者的商标。